Sshpf Crack Activation Code With Keygen Free Download

# Download

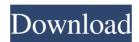

#### Sshpf Crack

sshpf is an application which enables TCP/IP ports to be forwarded using a SSH server. The source and destination clients provide access to local services (SSH or VNC servers) while the source clients can also connect to the destination computers. See the original short description: Issues sshpf is a port forwarding tool, that is perfect for the following tasks: SSH, VNC & web browser tunneling SSH port redirection for VPN connections SSH port forwarding for virtual servers SSH port forwarding for virtualization servers Programmable SSL, Socks4 & Socks5 proxying Details sshpf runs in the background using the command prompt, thereby providing you with a simple interface for running a source or destination client. Using a source client: On your PC, run sshpf and add the destination host/IP address. When you have entered the IP address, you will be able to connect to the destination server using an SSH client such as Putty or vcXsrv. Using a destination client: From the destination computer, run sshpf and select the source server to connect to. When you have entered the source IP address, you will be able to connect to the source server using the SSH client of your choice. Please see the original description for more information: Network Ports Many software programs provide the ability to forward ports from one computer to another. In most cases, however, the range of ports they provide is limited. In other cases, the range may be limited to TCP only. This tool allows users to port-forward any TCP/IP port in the range 0 to 65535 to any other host. While it may be possible to run a reverse SSH service in order to allow port forwarding from a remote server to a client, this is usually not advisable. It is more secure to use an SSH server running on your PC to forward the required ports. In this way, the SSH server is not accessible to the public and is

thus more secure. Benefits Multiple clients can be used from one PC, allowing you to use one client for routing, and one client for accessing the destination server. You can access the destination host from any Internet location, even when you do not have a fixed IP address. Once the connection has

### Sshpf Crack + Download [Mac/Win]

[debug] command to add the DEBUG option command to add the DEBUG option FLAGS Option description: [-]h Display help. Display help. [-]n Display version. Display version. [-]s Connect to remote SSH server Connect to remote SSH server [-]d Connect to remote VNC server Connect to remote VNC server [-]t Enforce user authentication on the remote servers Enforce user authentication on the remote servers [-]f Add forward to the port Add forward to the port [-]l List all forwarded ports List all forwarded ports [-]r Resume an already forwarded port Resume an already forwarded port [-]u Increase and decrease the forward ports Increase and decrease the forward ports [-]p Print the forwarding rules in txt format Print the forwarding rules in txt format [-]i Display the user login and command on the server Display the user login and command on the server [-]k List the forward and trusted users List the forward and trusted users [-]m Print usage information Print usage information [-]d Configure the debug level Configure the debug level [-]l=x Run the given port as the user and command Run the given port as the user and command [-]o Save the current session Save the current session [-]r Load the previous session Load the previous session [-]w Show all forwarded or trusted users Show all forwarded or trusted users [-]wf Disable the logged-in user from the server Disable the logged-in user from the server [-]wtf Disable all forwarded or trusted users from the server Disable all forwarded or trusted users from the

server [-]twf Change the user, password and confirm them on the server Change the user, password and confirm them on the server [-]d (DEBUG) Control debug level. (DEBUG) Control debug level. [-]c (CLIENT) Enables or disables the client. (CLIENT) Enables or disables the client. [-]p (PORT) Enables or disables the client. (PORT) Enables or dis 77a5ca646e

#### Sshpf Crack+ Free Download [Updated]

Simple and easy to use. Full source code is included. Can be used on all major platforms. Q: SSH-2 forward sshpf? A: It has been changed from an SSH-1 forwarder to an SSH-2 forwarder in 0.13. Q: Why did I get this message in my SSH-2 connection? A: SSH-2 forwarders have started sending this message by default. You can disable the messages in your ssh client's configuration file, or change the forwarded port from 22 to another port. Q: Why am I getting a "bind to port 22 for nobody by mysqld.sock not permitted" error message? A: You may be using a mysql server that has been compiled without access to the root account. If this is the case, you must recompile the server to enable root access. Q: How do I forward a non-standard port? A: For example, to forward the localhost's port 8082, it is necessary to define the 'proto' parameter as follows: proto tcp dstport 8082 If the 'proto' parameter is not defined, an error message is sent. Q: How do I start SSH-2 forwarders on my server? A: First you must create a new directory called "sshpf". Then, copy the sshpf executable, and any required configuration files, into this directory. Execute the sshpf client: ./sshpf -i /home/username/key or, alternatively: /usr/local/bin/sshpf -i /home/username/key You can verify that sshpf is running by typing: ps aux | grep sshpf Q: How do I start sshd on a remote server? A: You must have a non-standard port defined in the sshd\_config file on your server. Port 80 # default SSH server port Port 8081 # non-standard port for forwarded ports # Use this if your port 22, or other remote host's port, is

## What's New In?

Sshpf enables remote port forwarding through a ssh server. It

supports access to remote services (SSH or VNC servers) through a local TCP/IP server port. User accesses the source and destination clients from a command prompt. Source and destination information (user and password) is displayed and allows changes to be made to the settings. Debug level allows you to view the internal communication between the source and destination clients. History Version 1.0 of sshpf was released on 7 November 2010 by team. Version 2.0 was released on 27 February 2012 by team. Version 3.0 was released on 12 October 2012 by team. Version 4.0 was released on 25 February 2014 by team. Version 5.0 was released on 21 March 2014 by team. Version 6.0 was released on 2 August 2014 by team. Version 7.0 was released on 14 December 2014 by team. Version 8.0 was released on 11 March 2016 by team. Version 9.0 was released on 5 October 2016 by team. Version 10.0 was released on 27 February 2019 by team. Version 11.0 was released on 19 August 2019 by team. Version 12.0 was released on 22 February 2020 by team. References External links Category:Remote desktop Category:SSH FILED NOT FOR PUBLICATION FEB 10 2013 MOLLY C. DWYER, CLERK UNITED STATES COURT OF APPEALS U.S. C O U R T OF APPE ALS

#### System Requirements:

# Minimum: OS: Windows 10 Processor: 2.6 GHz Intel Core i3-5010U or AMD A8-7600 Memory: 4 GB RAM Recommended: Processor: 2.6 GHz Intel Core i7-3770 Memory: 8 GB RAM GPU: NVIDIA GTX 1050/AMD Radeon R7 370 DirectX: Version 11 HDD: 500 GB SSD storage required Gamepad: Dual analog USB gamepad preferred What is

https://biokic4.rc.asu.edu/sandbox/portal/checklists/checklist.php?clid=6487 https://nadercabin.ir/2022/06/06/network-password-recovery-2-01-crack-keygen-full-version-freedownload/ https://warriorplus.com/o2/a/vqvqcq/0?p=2473 https://peypper.com/uncategorized/fleximusic-orchestra-april-2022/ https://thenationalreporterng.com/wp-content/uploads/2022/06/elecar.pdf https://thenationalreporterng.com/wp-content/uploads/2022/06/elecar.pdf https://www.suaopiniao1.com.br//upload/files/2022/06/06154733/ambyasm.pdf https://cdn.lyv.style/wp-content/uploads/2022/06/06154733/ambyasm.pdf https://www.vsv7.com/upload/files/2022/06/6URSyhQXAHZWH3MFJRh6\_06\_140979a26dcd3c18ed a1d111c9de6110\_file.pdf https://dummydoodoo.com/?p=1768 https://xn---7sbbtkovddo.xn--p1ai/wp-content/uploads/2022/06/Image\_\_Text\_File\_Binder.pdf